## 起動する「メールソフト」(Outlook)を「既定のアプリ」(プログラム)とする設定方法

(当該パソコンがwindows10の場合)

①.パソコン左下のスタートを押下

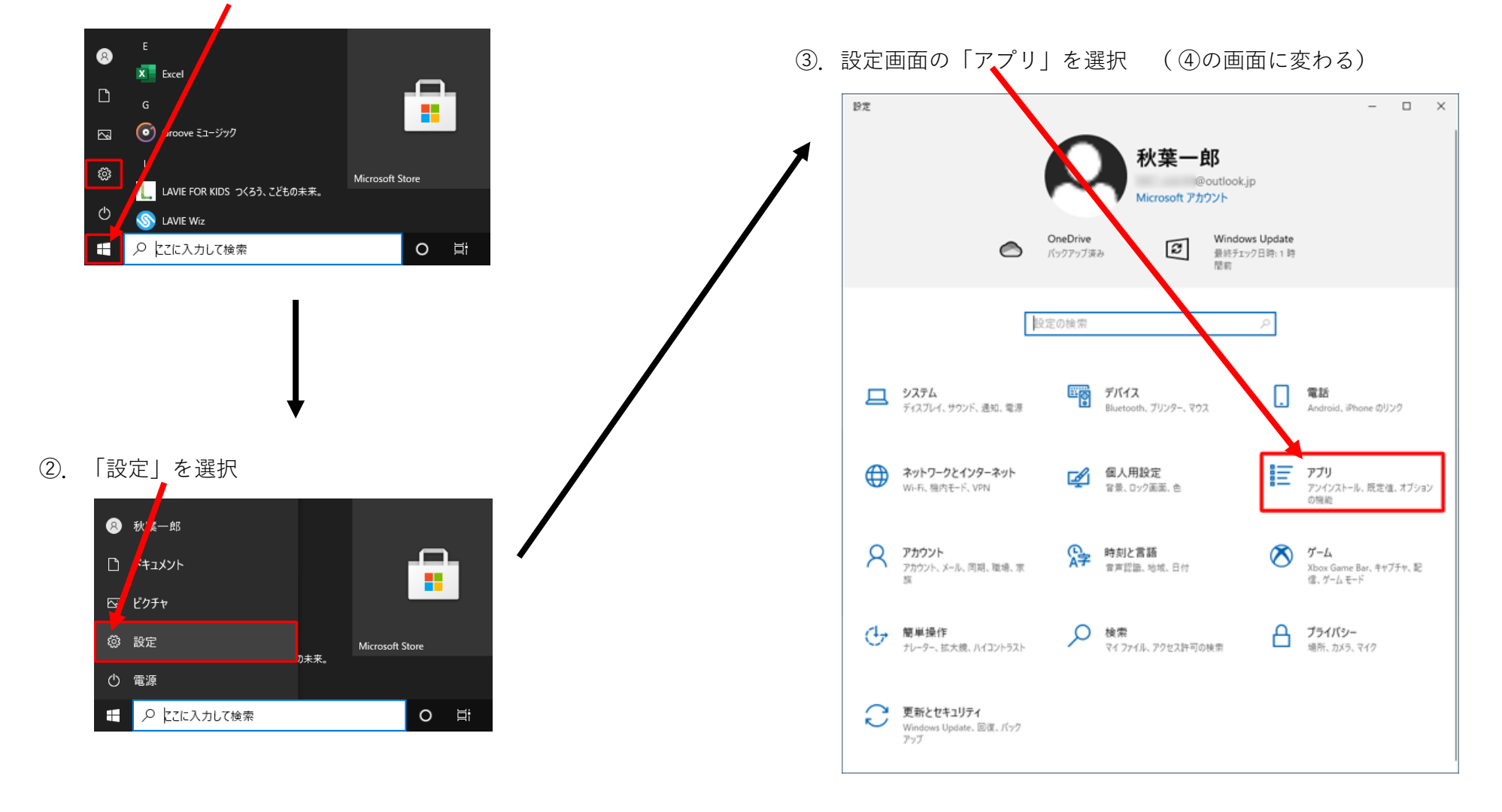

起動する「メールソフト」(Outlook)を「既定のアプリ」(プログラム)とする設定方法 2/2

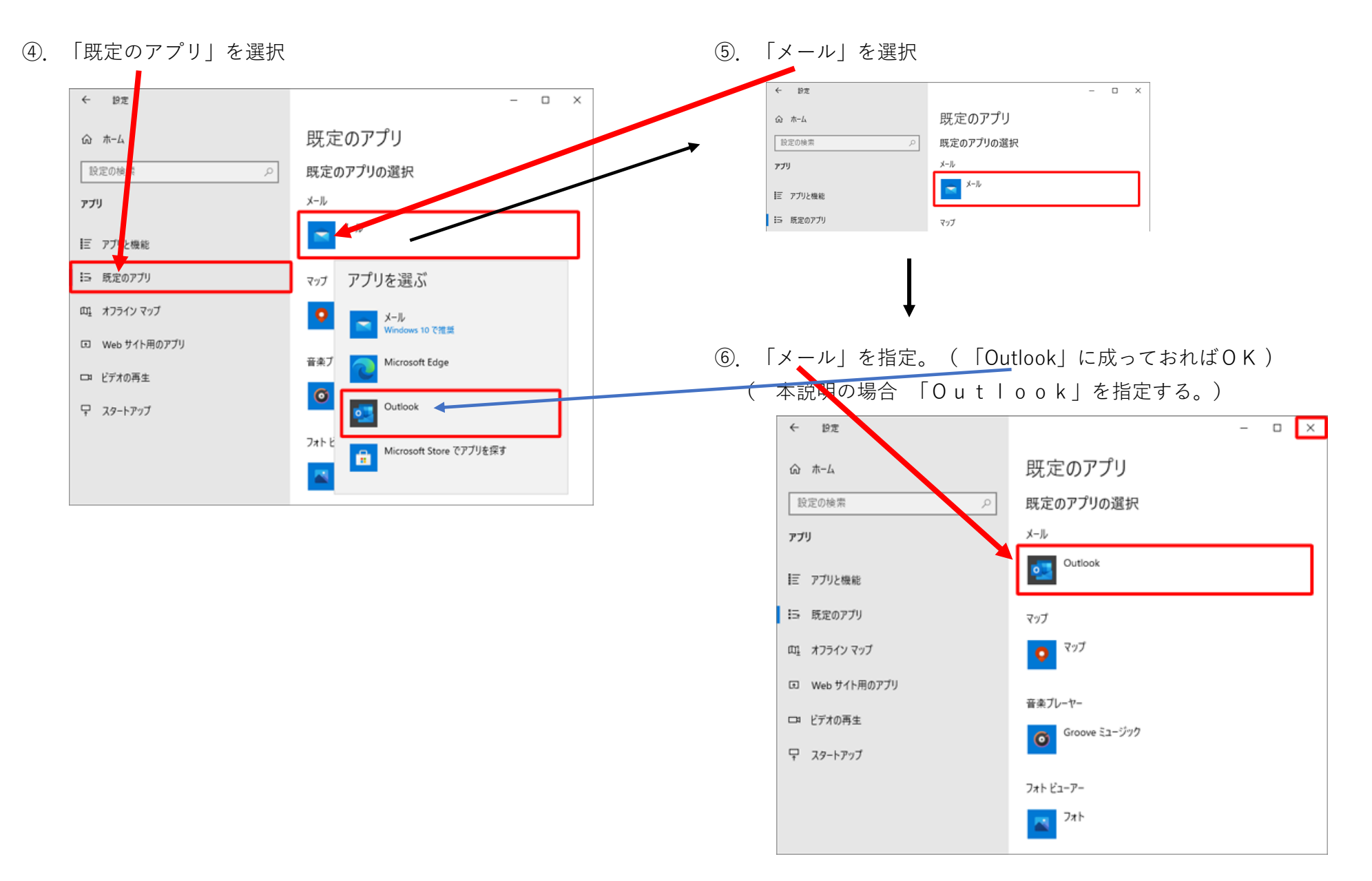